MATHE/INFO DIFF 09 (GA)  $\qquad \qquad$  (Bearbeitungszeit: 90 min)  $-$  Seite 1 –

**Aufgabe 1:** Gegeben ist die folgende Tabelle:

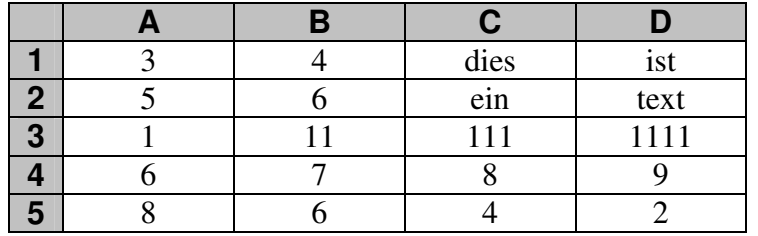

Welcher Wert wird für die folgenden Formeln berechnet?

**a)** =SUMME(A1 : B2)

- **b**)  $=MAX(A4:D5)$
- $c) = REST(C3 : B3)$
- **d**) =WENN( $C4 = A5$ ; D1; D2)
- $e)$  =MITTELWERT( $A4 : B5$ )
- **f**)  $=$  **SUMME**(A4:D4) / C4
- $g) = \text{MDET}(A3:C5)$
- **h**) =WENN( $D2 = T$ ext"; MIN( $A1 : B5$ ); MAX( $A3 : D5$ ))
- $i)$  =SVERWEIS(5;A1:D2;3)

**Aufgabe 2: a)** Wie verändert sich bei der folgenden Tabelle die Formel aus Zelle B1, wenn man sie in Zelle C2 kopiert? Welcher Wert wird in Zelle C2 berechnet?

|  | $=$ SUMME(A1:A2) |  |
|--|------------------|--|
|  |                  |  |
|  |                  |  |

**b)** Wie verändert sich bei der folgenden Tabelle die Formel aus Zelle B1, wenn man sie in Zelle C2 kopiert? Welcher Wert wird in Zelle C2 berechnet?

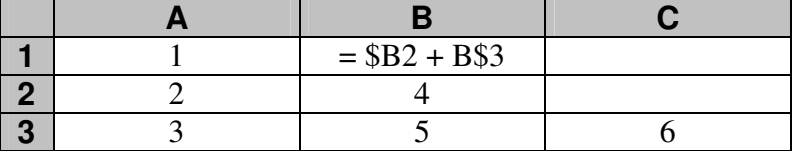

- **c)** Beschreibe *kurz* den Unterschied zwischen der relativen und absoluten Adressierung.
- **Aufgabe 3:** Entwirf auf der anliegenden Vorlage eine Excel-Tabelle, mit der man durch Eingabe geeigneter Werte die Schnittstellen einer Geraden mit den Koordinatenachsen berechnen kann. Die Gerade soll dabei in der Form  $ax + by = c$  eingegeben werden können.

Welche Werte muss der Benutzer eingeben?

Welche Fallunterscheidungen sind bei der Berechung der Lösungen zu beachten?

Titel und Form der Tabelle sollen dem Benutzer eine möglichst sichere Anwendung ermöglichen (Strukturierung und Gliederung der Tabelle). **Aufgabe 4:** Hans möchte mit Excel seine Ausgaben und Einnahmen verwalten. Dafür macht er sich folgende Tabelle:

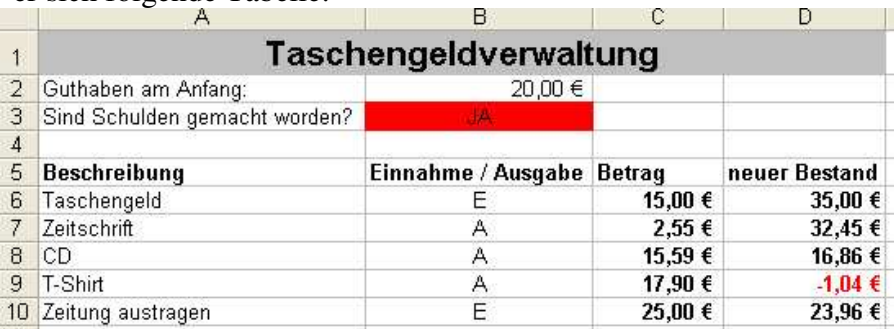

- In Zelle B2 kann er eingeben, wie viel Geld am Anfang in seinem Portmonee ist.
- In der ersten Spalte notiert er, wie die Einnahme bzw. Ausgabe entstanden ist.
- In der zweiten Spalte macht er deutlich, ob es sich um eine Einnahme (E) oder eine Ausgabe (A) handelt.
- In der dritten Spalte gibt er den  $\epsilon$ -Betrag der "Buchung" an.
- In der vierten Spalte wird nun automatisch berechnet, wie viel Geld im nach der Buchung zur Verfügung stehen. Dieser Betrag kann auch negativ sein (siehe Zeile 9).
- Ist Hans irgendwann einmal mit seinem Taschengeld ins minus gerutscht, so soll dies in Zelle B3 ausgegeben werden. Hätte das T-Shirt z. B. nur 15,90 gekostet, so sähe die Tabelle wie rechts abgebildet aus.

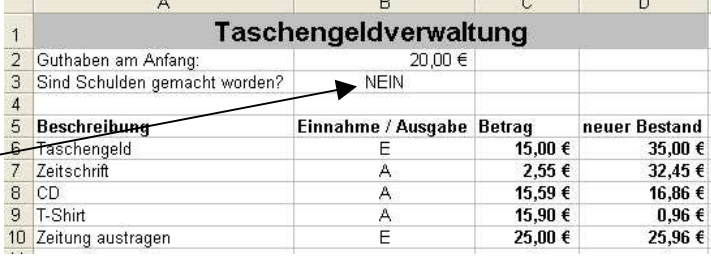

## **Gib die Formeln für die Zellen B3, D6 und D7 an.**

**Aufgabe 5:** Löse die folgenden Gleichungssysteme mit Hilfe des Determinantenverfahrens.

**a)** 
$$
6, 1a - 3, 4b = 22, 8
$$
  
 $1, 9b - 5, 2a = -17, 04$ 

**b)** 
$$
3x = 9(y-1)
$$

$$
4, 5x + 13, 5y = 22, 5
$$

## Name: KURSARBEIT NR. 1 12.11.2004<br>MATHE/INFO DIFF 09 (GA) (Bearbeitungszeit: 90 min) - Seite 3 -

(Bearbeitungszeit: 90 min) − Seite 3 → Seite 3 ± Seite 3 ± Seite 3 ± Seite 3 ± Seite 3 ± Seite 3 ± Seite 3 ± S

## **Anlage zu Aufgabe 3: Vorlage für Excel-Tabelle**

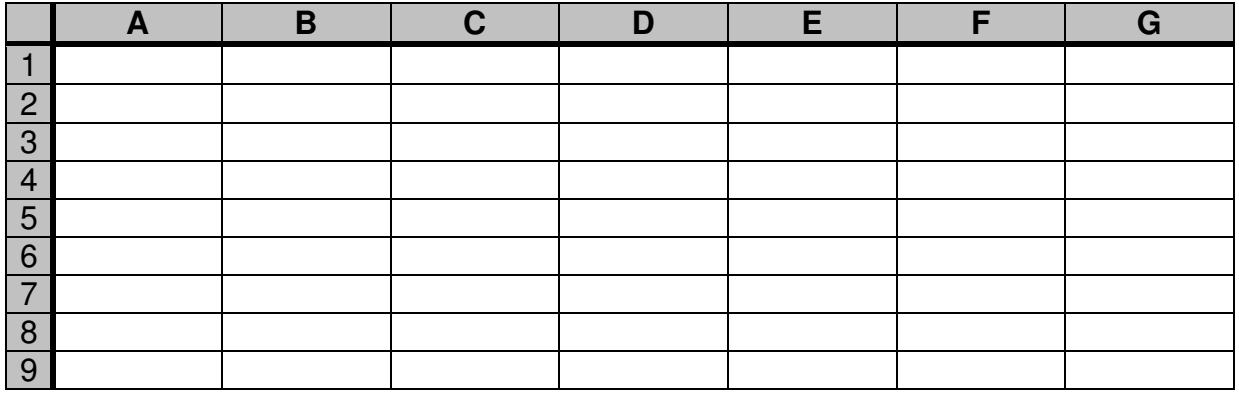

Wenn du längere in einer Zelle längere Formeln eingeben musst, so notiere diese hier:

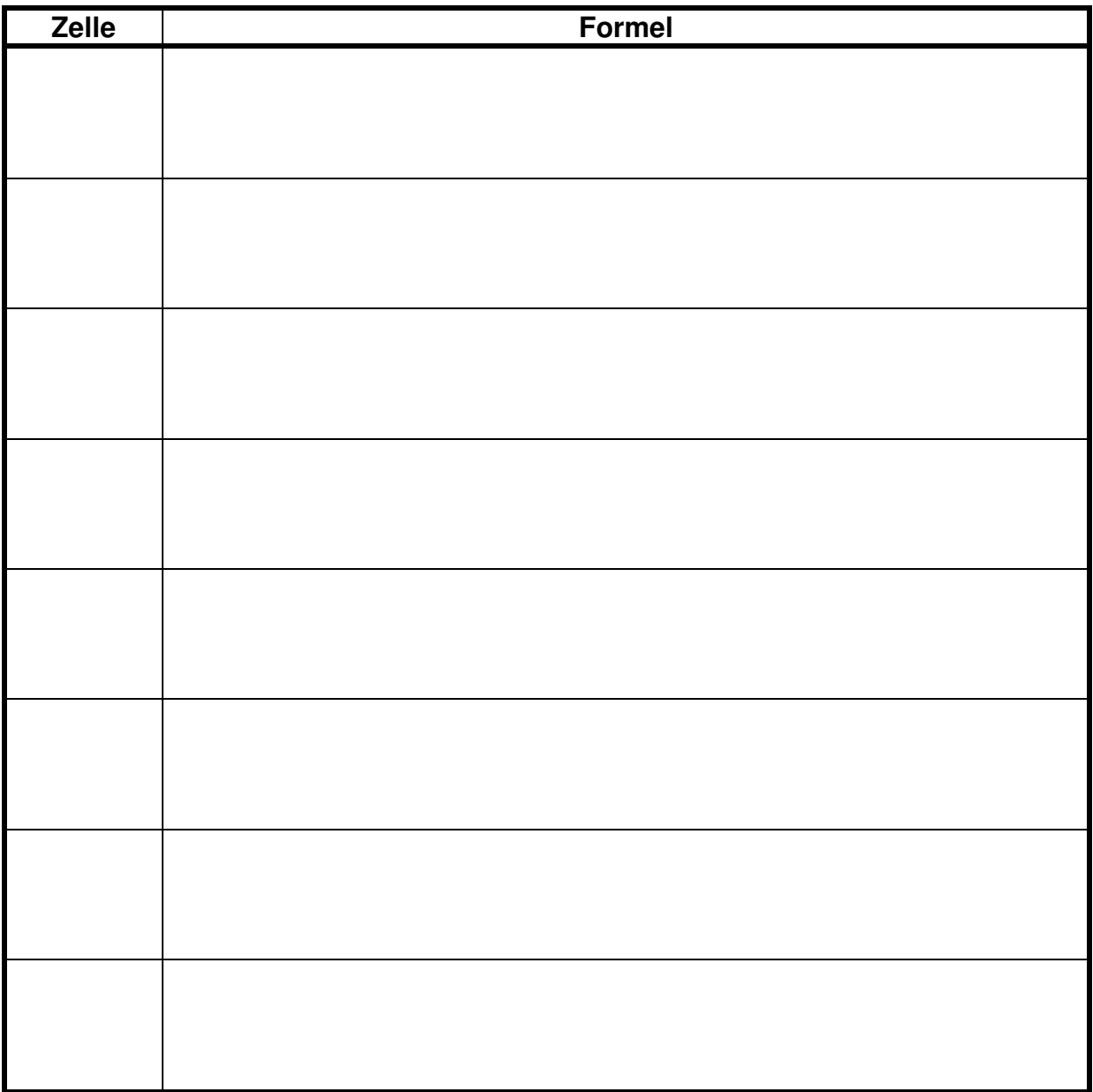